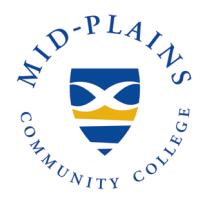

<span id="page-0-1"></span>**Topics Covered (click to move to section)** [About Office 365](#page-0-0) [Install on PC/Mac](#page-1-0) [Install on Chromebook/IPad/Tablet/Phone](#page-4-0)

## <span id="page-0-0"></span>**About Office 365**

Great news for all students enrolled at Mid-Plains Community College. Microsoft Office is available for free to students who are currently attending Mid-Plains Community College. Office 365 is the latest version of Microsoft's productivity suite. It is a collection of services that allows you to collaborate and share your schoolwork. It is available for offline and online use to best prepare you for class and your academic journey. The service includes Office Online (Word, PowerPoint, Excel, and OneNote), and OneDrive storage. Benefits include:

- Online and desktop versions of Word, Excel, and PowerPoint
- Install on up to 5 compatible PCs and Macs, plus 5 tablets (including iPad!)
- Use with OneDrive for automatic device syncing
- 1TB of FREE! online file storage using the OneDrive app from any internet-connected device
- Windows users can also download Access (not available for Mac)
- Gain valuable skills on the world's most popular productivity software
- Use the same programs as your instructors to ensure file compatibility
- Collaborate in real-time with teachers and students! Take class notes in OneNote, write essays in Word, or create presentations using PowerPoint and Sway.

[Back to Top](#page-0-1)

**Information Technology Services Helpdesk** Phone: 308-535-3712 or 1-800-658-4308 Ext. 3712 Website: helpdesk.mpcc.edu Email: techhelpdesk@mpcc.edu

**Page 1** 

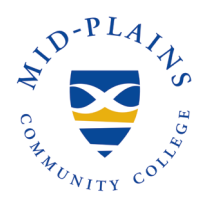

## <span id="page-1-0"></span>**Install on PC/Macs**

- 1. Open a web browser, and log into your MPCC account.
- 2. Click on the **App Launcher** which is located in the top left-hand corner of the Apps page.

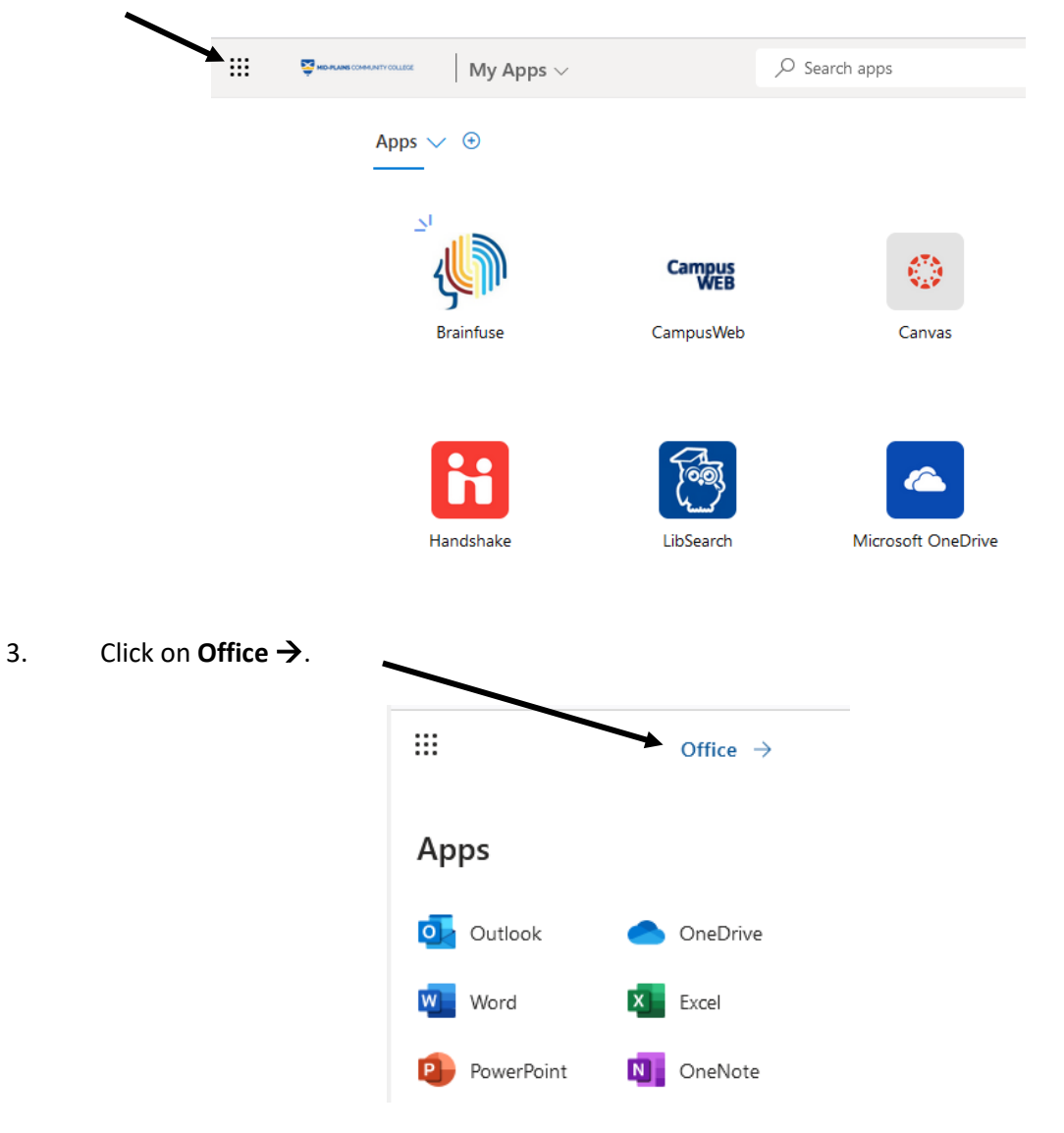

**Information Technology Services Helpdesk** Phone: 308-535-3712 or 1-800-658-4308 Ext. 3712 Website: helpdesk.mpcc.edu Email: techhelpdesk@mpcc.edu

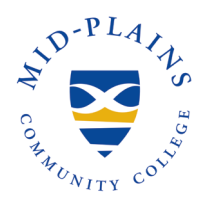

# **Download and Install Office 365**

#### 4. Click on **Install apps**.

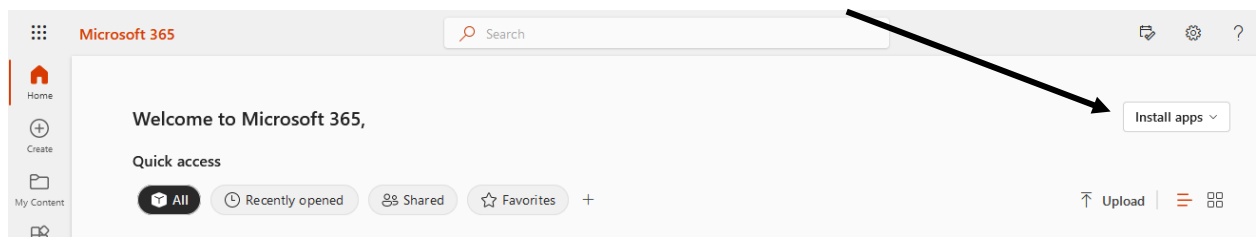

5. Click on **Microsoft 365 apps** to download Office applications.

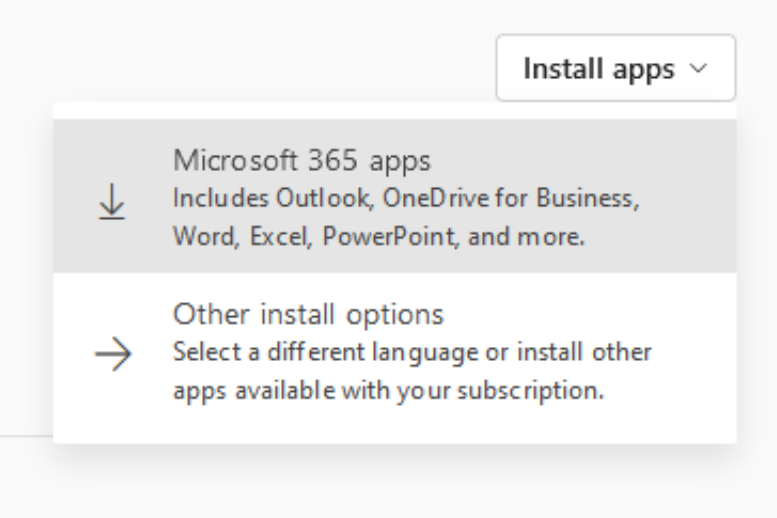

#### **Information Technology Services Helpdesk** Phone: 308-535-3712 or 1-800-658-4308 Ext. 3712 Website: helpdesk.mpcc.edu Email: techhelpdesk@mpcc.edu

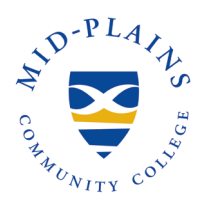

6. Depending on how your browser downloads the file, you can save it and then run it or run the executable file.

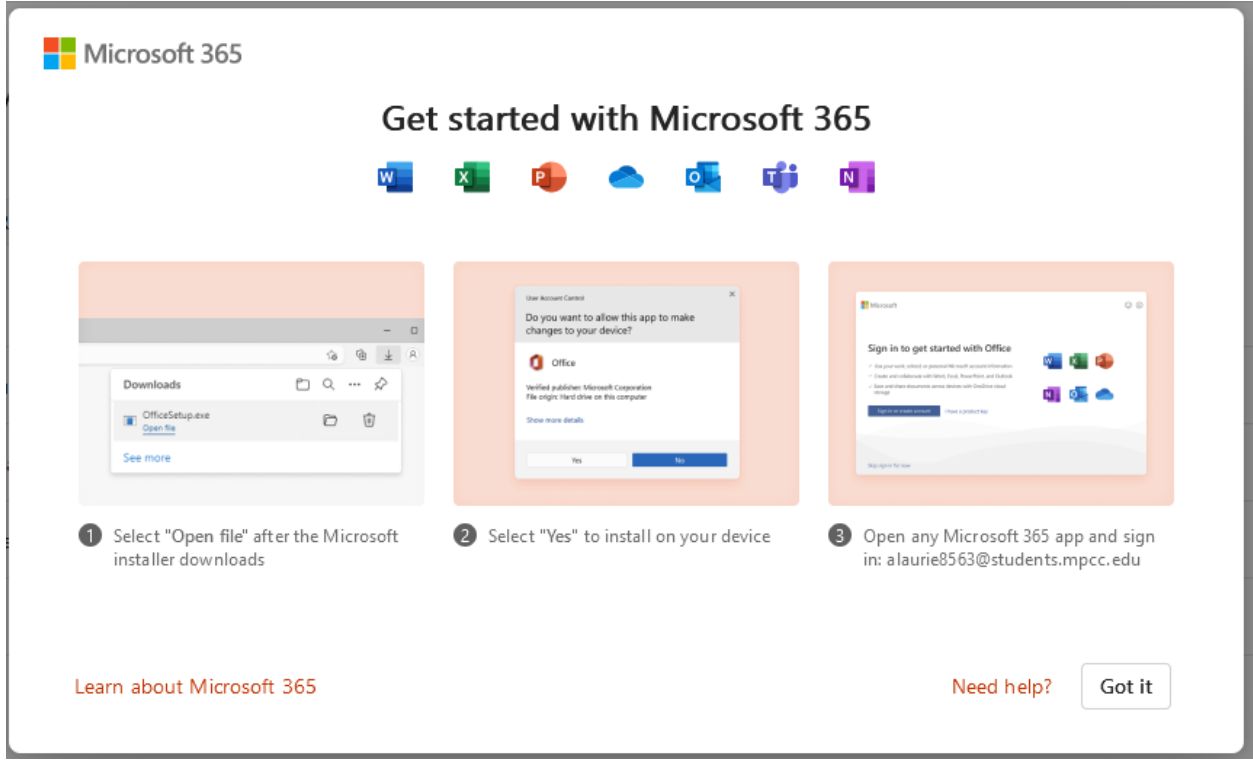

7. Once the installation starts, it will continue to run in the background.

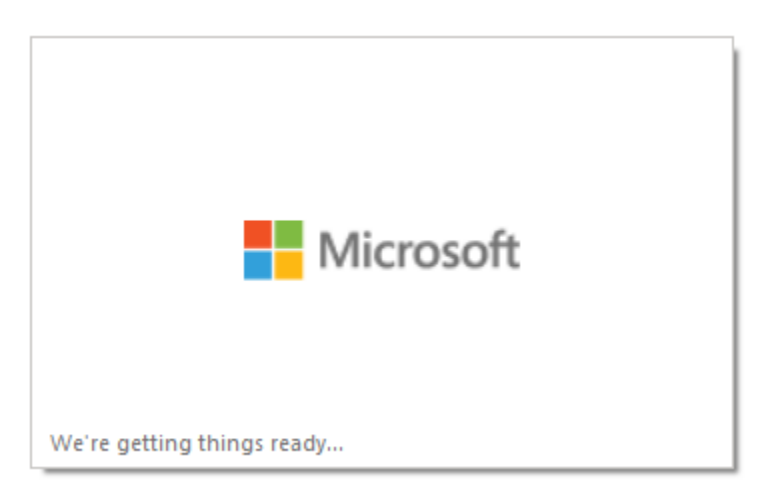

**Information Technology Services Helpdesk** Phone: 308-535-3712 or 1-800-658-4308 Ext. 3712 Website: helpdesk.mpcc.edu Email: techhelpdesk@mpcc.edu

**Page 4**

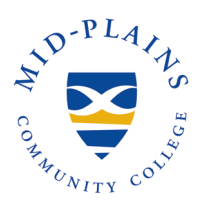

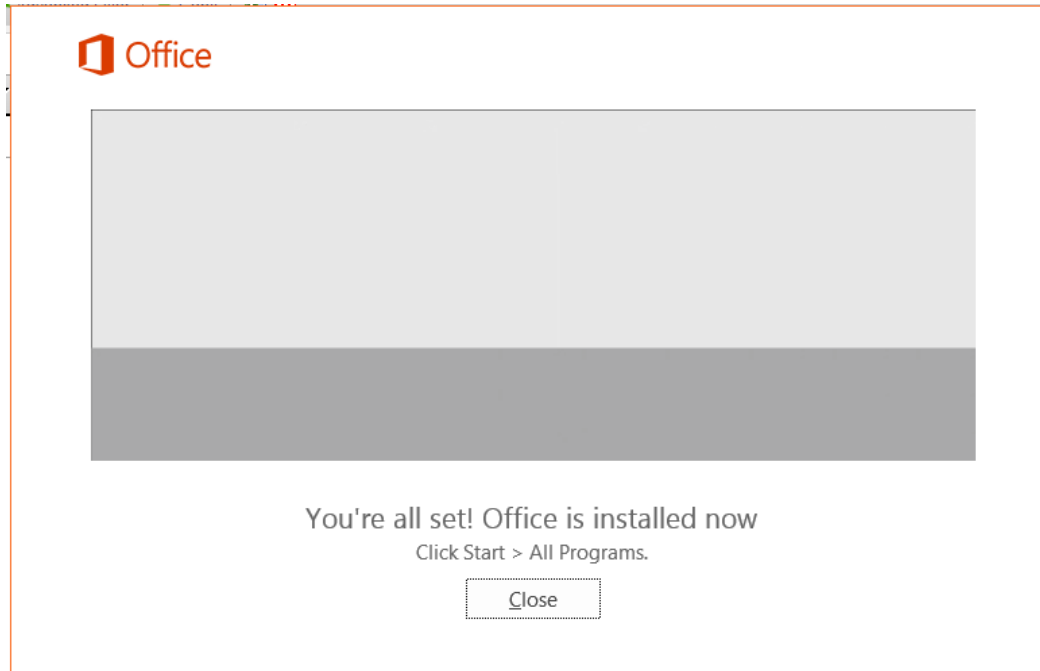

8. You have successfully downloaded and installed Office 365.

#### [Back to Top](#page-0-1)

### <span id="page-4-0"></span>**Install on Chromebook/IPad/Tablet/Phone**

1. Open the App Store (Google Play Store, Apple Store, etc..) on your device and search for the apps you want to Install.

Apps to look for: Microsoft Excel Microsoft Outlook Microsoft PowerPoint

Microsoft Word Microsoft Teams Office Lens

OneDrive OneNote Skype for Business

- 2. Click **Install**.
- 3. Once your app(s) are installed, click **Launcher** on your device and click on the app to open it.
- 4. Sign in with your MPCC email address and password.

#### [Back to Top](#page-0-1)

#### **Information Technology Services Helpdesk** Phone: 308-535-3712 or 1-800-658-4308 Ext. 3712 Website: helpdesk.mpcc.edu Email: techhelpdesk@mpcc.edu

**Page 5**